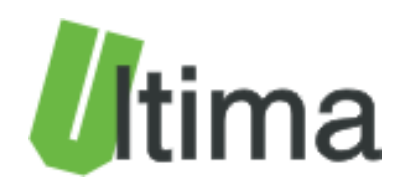

# **CDI-360 Karta wejść binarnych Instrukcja obsługi**

AN-CDI-360v1\_1

**Data aktualizacji:**

06/2013r.

## Spis treści

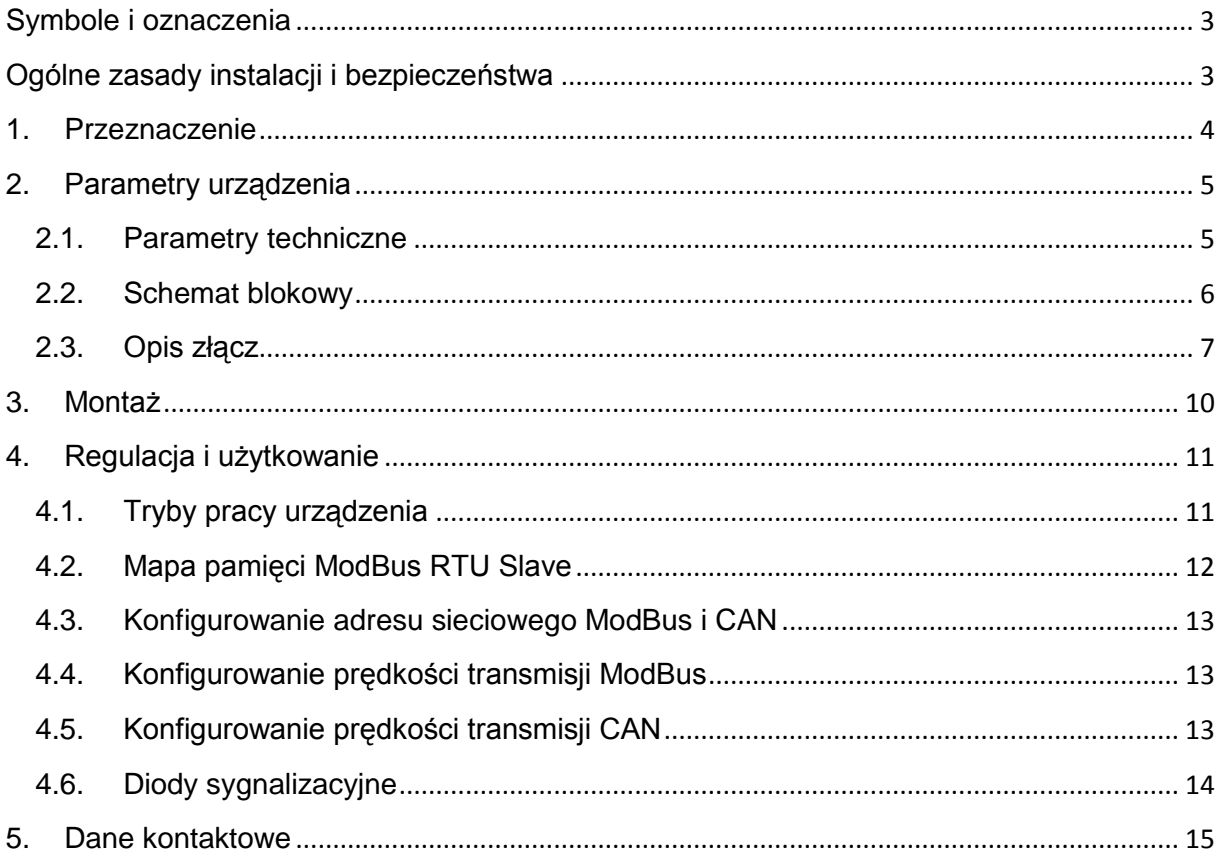

## <span id="page-2-0"></span>**Symbole i oznaczenia**

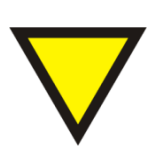

#### **Porada**.

Podpowiada czynności, które ułatwiają rozwiązanie problemu lub/i jego diagnozowanie. Wykonanie ich nie jest obowiązkowe i nie rzutuje na poprawność funkcjonowania urządzenia.

#### **Uwaga!**

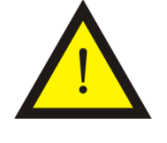

Ważna informacja lub czynność mająca znaczenie dla prawidłowej pracy urządzenia. Wykonanie jej nie jest obowiązkowe. Jej brak nie spowoduje żadnych zagrożeń dla człowieka i urządzenia. Jedynym skutkiem niezastosowania może być nieprawidłowa praca urządzenia.

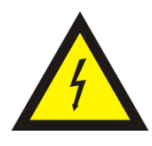

#### **Ostrzeżenie!**

Wskazuje ważne czynności, których niepoprawnie wykonane może spowodować zagrożenie dla obsługi, lub/i uszkodzenie urządzenia.

## <span id="page-2-1"></span>**Ogólne zasady instalacji i bezpieczeństwa**

Urządzenie należy instalować zgodnie z przeznaczeniem określonym w dokumentacji. Spełnienie tego warunku jest podstawa do zapewnienia bezpieczeństwa i poprawnej pracy urządzenia.

W przypadku użycia urządzenia w sposób niewłaściwy lub niezgodny z przeznaczeniem może stać ono źródłem zagrożenia.

Producent nie odpowiada za szkody wynikłe z użycia urządzenia w niewłaściwy sposób lub niezgodnie z przeznaczeniem. Przeróbki w urządzeniu są niedozwolone i mogą stać sie powodem zagrożenia.

## <span id="page-3-0"></span>**1. Przeznaczenie**

Moduł CDI-360 przeznaczony jest do zamiany sygnału wejścia binarnego na sygnał CAN (CANopen) lub/i RS485 (Modbus RTU), a z użyciem złącza programującego mamy możliwość odczytu rejestrów poprzez złącze RS232 lub USB. Urządzenie może pełnić rolę modułu rozszerzeń dla sterowników i paneli operatorskich wyposażonych w port CAN (do urządzenia dołączane są pliki EDS). Sterowniki i panele wyposażone w port RS485 mogą się komunikować z modułem za pomocą protokołu ModBus RTU w trybie *master* lub *slave*. Stan każdego wejścia i wyjścia ma swoje odwzorowanie za pomocą diody LED. Moduł posiada wyjście alarmowe, które może pełnić różne funkcje w zależności od wybranej opcji. Wysoka częstotliwość wejść binarnych umożliwia współpracę z przetwornikami sygnałów analogowych na częstotliwość (np. TUF-5320) co pozwala na pomiar wielkości analogowych. Moduł znalazł szczególne uznanie wśród producentów maszyn.

W tablicy 1.1. przedstawiono dostępne wykonania modułu CDI-360.

| Symbol         |                    | <b>Opis</b>      |             | Numer katalogowy |
|----------------|--------------------|------------------|-------------|------------------|
| CDI-360        | 24 wejść binarnych | Port RS485       | TYP C*      | 06-06-02-01-4352 |
| <b>CDI-360</b> | 24 wejść binarnych | Port RS485 i CAN | TYP C       | 06-06-02-01-6400 |
| CDI-360        | 24 wejść binarnych | Port RS485       | TYP I**     | 06-06-02-01-6656 |
| <b>CDI-360</b> | 24 wejść binarnych | Port RS485 i CAN | <b>TYPI</b> | 06-06-02-01-4608 |
|                |                    | .                |             |                  |

*Tab. 1.1. Dostępne wykonania modułu CDI-360*

\*Typ C –Napięcie izolacji portów RS485/CAN od zasilania i czujników obiektowych – 1 kV

\*\*Typ I –Napięcie izolacji portów RS485/CAN od zasilania i czujników obiektowych –2,5 kV

## <span id="page-4-0"></span>**2. Parametry urządzenia**

## <span id="page-4-1"></span>**2.1. Parametry techniczne**

Parametry techniczne modułu zostały przedstawione w tablicy 2.1.1.

*Tab. 2.1.1. Parametry techniczne modułu CDI-360*

| <b>Parametr</b>                                           | <b>Opis</b>                                                                      |
|-----------------------------------------------------------|----------------------------------------------------------------------------------|
| Napiecie zasilania                                        | 1035 VDC<br>1226VAC                                                              |
| Maksymalna moc bez obciążenia                             | 2 VA                                                                             |
| Ochrona przepięciowa                                      |                                                                                  |
| i przeciwzwarciowa zasilania                              | 250 mA 1500W                                                                     |
| Odporność na drgania                                      | 4 <sub>g</sub>                                                                   |
| Wilgotność względna                                       | Pracy<br>20%95%<br>Przechowywania: 20%95%                                        |
| Temperatura                                               | Pracy:<br>$-20^{\circ}$ C60 $^{\circ}$ C<br>Przechowywania: -30°C60°C            |
| Napiecie izolacji portów RS485 i CAN                      | 1 kV DC<br>2,5 kV DC                                                             |
| Ochrona przepięciowa i przeciwzwarciowa portu CAN i RS485 | 100mA, 600W                                                                      |
| Specyfikacja RS485                                        | EEIA/TIA-485                                                                     |
| Specyfikacja CAN                                          | <b>ISO 11898</b>                                                                 |
| Terminator linii portu CAN i RS485                        | <b>TAK</b>                                                                       |
| Adresowanie                                               | Za pomocą dekoderów<br>od 1 do 99. Powyżej 99 offset z pamięci EEPROM            |
| Ustawianie prędkości transmisji                           | Za pomocą DIPSWITCH                                                              |
| Pamięć parametrów                                         | <b>EEPROM</b>                                                                    |
| Maksymalna częstotliwość wejść binarnych                  | Grupa 1-8 1kHz<br>Grupa 9-18 1kHz<br>Grupa 19-26 20kHz                           |
| Sposób wyzwalania                                         | Grupa 1-8 wzgl. GND1-8<br>Grupa 9-16 wzgl. GND9-16<br>Grupa 17-24 wzgl. GND17-24 |
| Poziom wysoki                                             | $>= 8V$                                                                          |
| Poziom niski                                              | $=5V$                                                                            |
| Maksymalny sygnał wyzwalający                             | 33V                                                                              |
| Impedancja wejściowa                                      | 27 k Ohm                                                                         |
| Zabezpieczenie wejść binarnych                            | 33VDC<br>600W                                                                    |
| <b>EMC</b>                                                | Zgodne z EN-61000-6-1/2/3/4,                                                     |
| Wyjście alarmowe                                          | 500mA; PWR-0,7 V                                                                 |
| Obudowa                                                   | <b>ABS Czarna</b>                                                                |
| Rodzaj podłączenia                                        | Konektory rozłączne.<br>Przewód 0,22,5mm2                                        |
| Stopień ochrony zacisków                                  | IP-20 wg DIN 40050/EC 529                                                        |
| Stopień ochrony obudowy                                   | IP-43 wg DIN 40050/EC 529                                                        |
| Montaż                                                    | Na wspornikach szynowych<br>wg PN/E-06292 lub DIN EN 50 022-35                   |
| Cieżar                                                    | 116 g                                                                            |
| Wymiary z konektorami                                     | 106 x 58 x 108 mm                                                                |

## **2.2. Schemat blokowy**

<span id="page-5-0"></span>Schemat blokowy przedstawiono na rysunki 2.2.1.

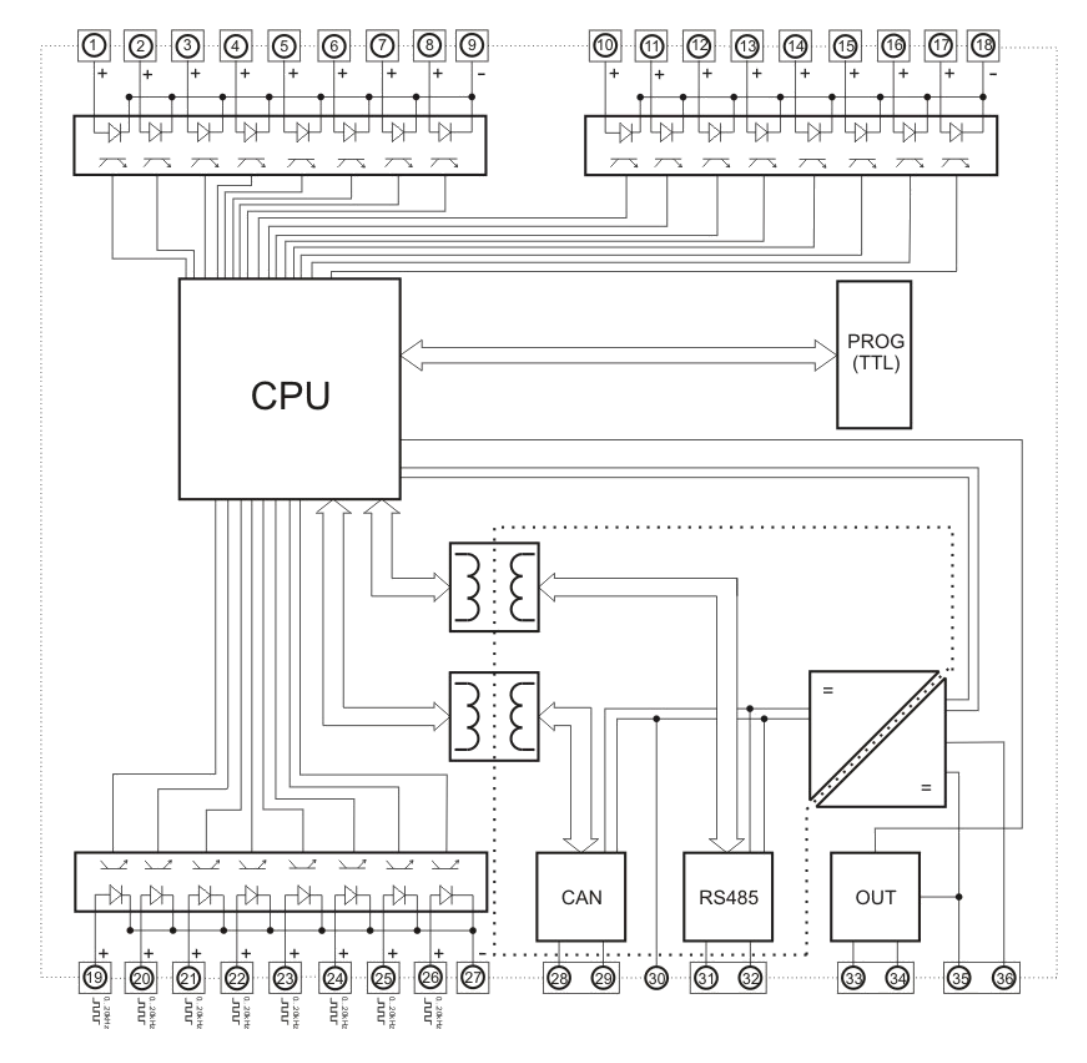

*Rys. 2.2.1. Schemat blokowy CDI-360*

### **2.3. Opis złącz**

<span id="page-6-0"></span>Złącza modułu zostały pokazane na rysunku 2.3.1.

| <b>PWR</b><br>IN <sub>5</sub><br>IN <sub>8</sub><br>IN <sub>1</sub><br>IN <sub>2</sub><br>IN <sub>3</sub><br>IN4<br><b>IN6</b><br>IN7<br>IN <sub>9</sub><br>IN 12<br>IN 10<br><b>IN21</b><br><b>IN13</b><br><b>IN14</b><br><b>IN15</b><br><b>IN16</b><br><b>IN17</b><br><b>IN18</b><br><b>IN19</b><br><b>IN20</b><br><b>IN22</b><br><b>IN23</b><br><b>IN24</b><br><b>RUN</b> |
|----------------------------------------------------------------------------------------------------|
| <b>MOD</b><br><b>DIGITAL INPUT</b><br><b>MODULE</b><br>CAN<br><b>CDI-360</b>                                                                                                    |
| <b>RS485</b><br><b>A</b> tima<br><b>PROG</b>                                                                                                    |
|                                                                                                    |
| СÆ<br>IN17 IN18 IN19 IN20 IN21 IN22 IN23 IN24<br><b>GND</b><br><b>GND</b><br>18-24<br>Н<br>B<br>28 29 30 31 32 33 34 35 36<br>19 20 21 22 23 24 25 26 27                                                                                                    |

*Rys. 2.3.1. Widok złącz modułu CDI-360*

Na rysunku 2.3.2. pokazano widok modułu ze zdjętym górnym wieczkiem.

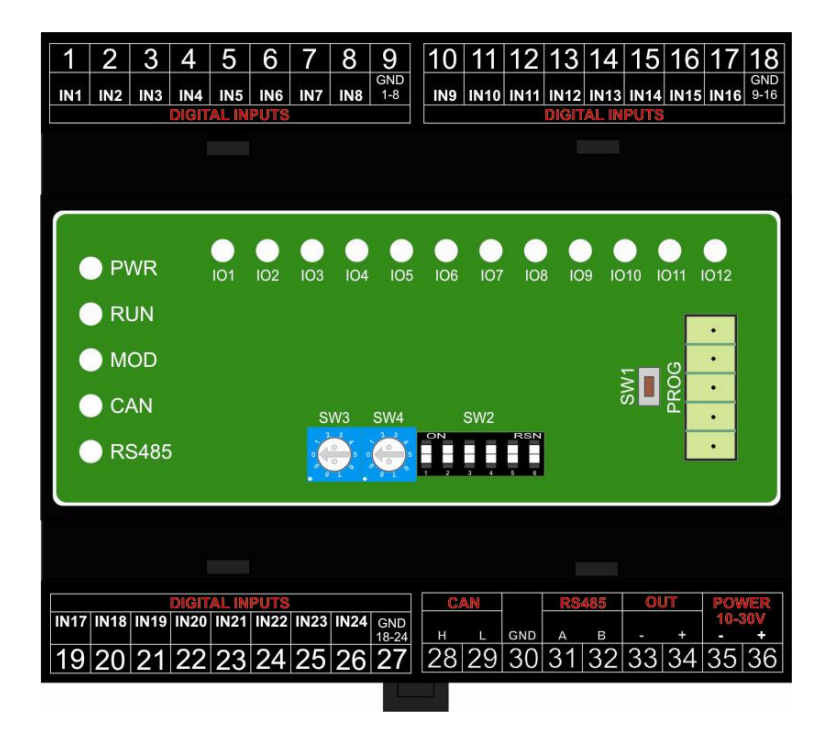

*Rys. 2.3.2. Widok modułu CDI-360 ze zdjętym wieczkiem*

Na rysunku 2.3.3. pokazano widok modułu ze zdjętym dolnym wieczkiem.

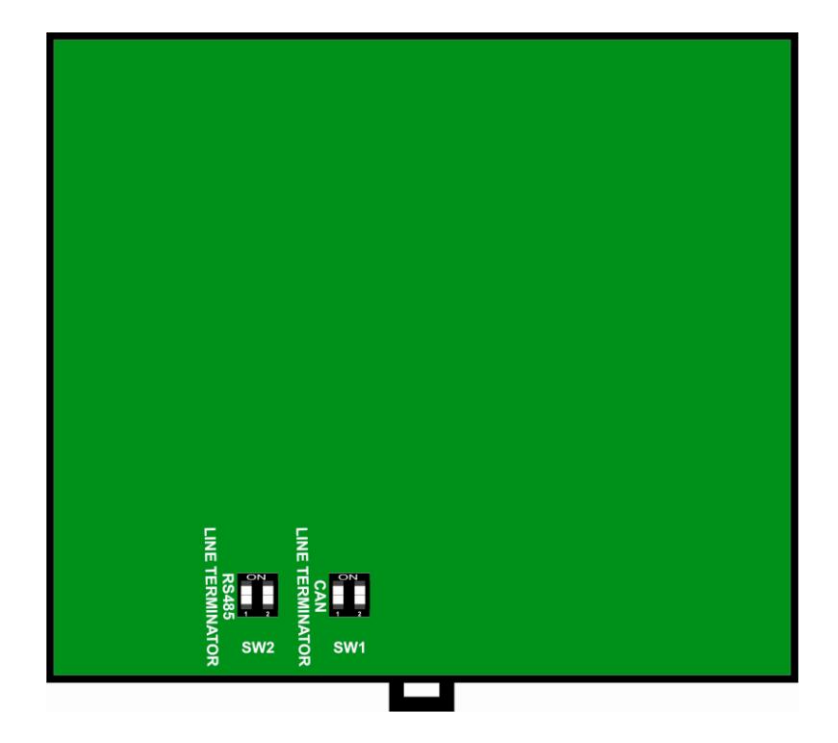

*Rys. 2.2.3. Widok modułu CDI-360 (zdjęta pokrywa dolna) – terminatory CAN i RS485*

Opis złącz, dekoderów i przycisków modułu został przedstawiony w tablicy 2.2.1.

| <b>Numer złącza</b> | <b>Opis</b>                                                   |
|---------------------|---------------------------------------------------------------|
| 1                   | Wejście binarne IN 1                                          |
| $\overline{2}$      | Wejście binarne IN 2                                          |
| 3                   | Wejście binarne IN 3                                          |
| 4                   | Wejście binarne IN 4                                          |
| 5                   | Wejście binarne IN 5                                          |
| 6                   | Wejście binarne IN 6                                          |
| $\overline{7}$      | Wejście binarne IN 7                                          |
| 8                   | Wejście binarne IN 8                                          |
| 9                   | W wspólna masa wejść binarnych 1÷8 - GND                      |
| 10                  | Wejście binarne IN 9                                          |
| 11                  | Wejście binarne IN 10                                         |
| 12                  | Wejście binarne IN 11                                         |
| 13                  | Wejście binarne IN 12                                         |
| 14                  | Wejście binarne IN 13                                         |
| 15                  | Wejście binarne IN 14                                         |
| 16                  | Wejście binarne IN 15                                         |
| 17                  | Wejście binarne IN 16                                         |
| 18                  | W wspólna masa wejść binarnych 9÷16 - GND                     |
| 19                  | Wejście binarne IN 17                                         |
| 20                  | Wejście binarne IN 18                                         |
| 21                  | Wejście binarne IN 19                                         |
| 22                  | Wejście binarne IN 20                                         |
| 23                  | Wejście binarne IN 21                                         |
| 24                  | Wejście binarne IN 22                                         |
| 25                  | Wejście binarne IN 23                                         |
| 26                  | Wejście binarne IN 24                                         |
| 27<br>28            | W wspólna masa wejść binarnych 17÷24 - GND                    |
| 29                  | Sygnał HIGH magistrali CAN                                    |
| 30                  | Sygnał LOW magistrali CAN                                     |
| 31                  | Masa magistrali CAN<br>Sygnał A(+) magistrali RS485           |
| 32                  | Sygnał B(-) magistrali RS485                                  |
| $33 \div 34$        | Wyjście alarmowe (napięcie zasilania)                         |
| 35                  | Masa zasilania (-)                                            |
| 36                  | Potencjał dodatni zasilania (+) 10-30V                        |
| SW <sub>1</sub>     | Przycisk służący do wprowadzenia modułu w tryb konfiguracyjny |
|                     | Przełącznik dip-switch służący do konfiguracji prędkości      |
| SW <sub>2</sub>     | transmisji RS485 i CAN                                        |
| <b>SW3, SW4</b>     | Dekodery obrotowe służące do ustawiania adresu sieciowego     |
|                     | Przełączniki dip-switch pod pokrywą dolną                     |
|                     | Przełącznik dip-switch załączający terminatory linii CAN      |
| SW <sub>1</sub>     | (załączanie tylko jednego pinu przełącznika SW1)              |
|                     | SW1-1_ON:SW1-2_OFF - terminator 120 $\Omega$                  |
|                     | SW1-1_OFF:SW1-2_ON - terminator 220 $\Omega$                  |
| SW <sub>2</sub>     | Przełącznik dip-switch załączający terminatory linii RS485    |
|                     | (załączenie dwóch pinów przełącznika SW2)                     |

*Tab. 2.2.1. Opis złącz, dekoderów i przycisków modułu CDI-360*

## <span id="page-9-0"></span>**3. Montaż**

Urządzenie jest przystosowane do montażu na szynie DIN EN 50 022-35. Wymiary modułu przedstawiono na rysunku 3.1.

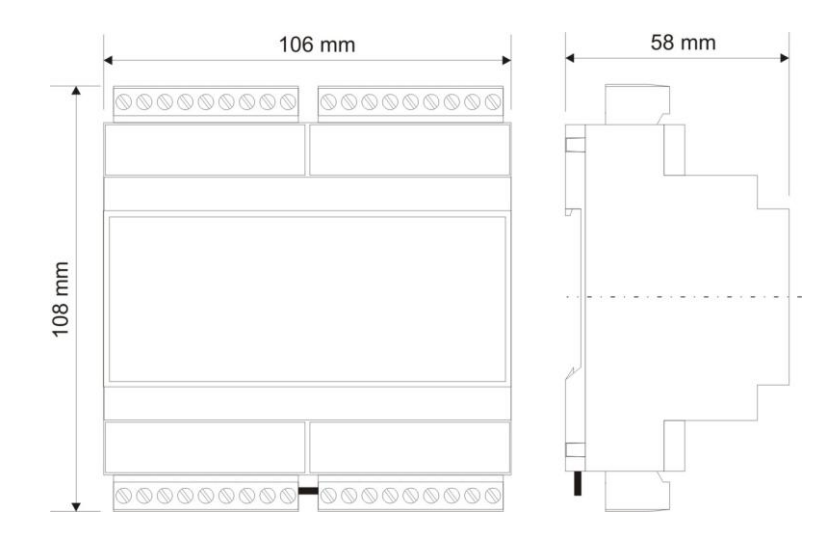

*Rys. 3.1. Wymiary modułu CDI-360*

Sposób podłączenia sygnałów przedstawiono na rysunku 3.2.

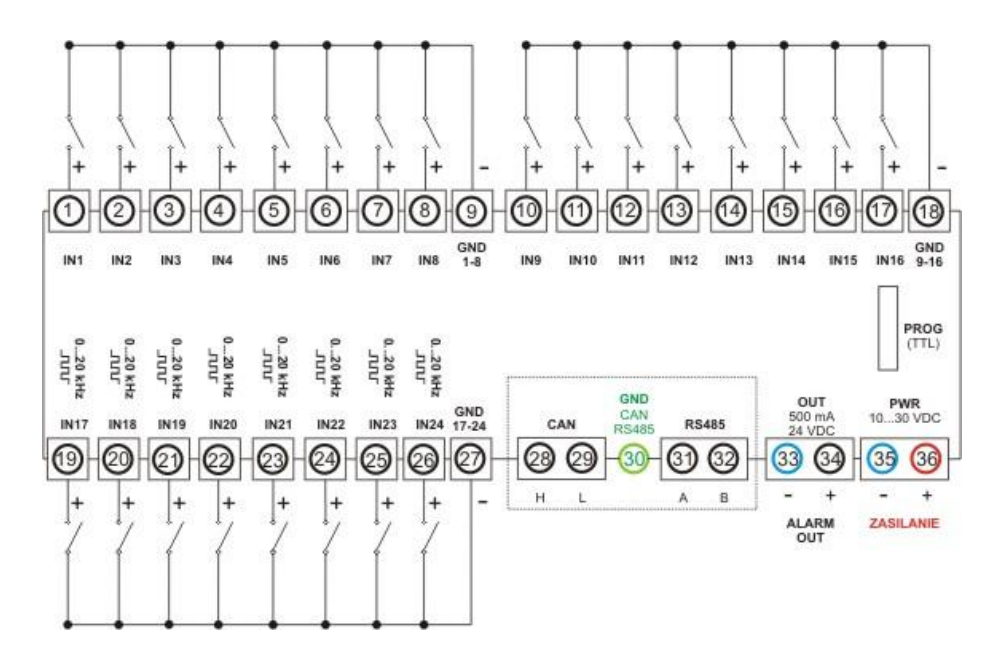

*Rys. 3.2. Sposób podłączenia sygnałów do modułu CDI-360*

## <span id="page-10-0"></span>**4. Regulacja i użytkowanie**

#### <span id="page-10-1"></span>**4.1. Tryby pracy urządzenia**

#### **Tryb inicjalizacyjny**

Jest to tryb, w którym urządzenie inicjalizuje porty komunikacyjne, sprawdzane jest działanie wszystkich diod sygnalizacyjnych i aktualizowane są wszystkie ustawienia konfiguracyjne. Występuje on bezpośrednio po załączeniu zasilania, wyjściu z trybu konfiguracyjnego oraz wyjściu z trybu programowania.

#### **Tryb normalnej pracy**

Jest to podstawowy tryb pracy urządzenia, w którym obsługiwane są jego główne funkcje. Występuje on bezpośrednio po trybie inicjalizacyjnym.

#### **Tryb konfiguracyjny**

W tym trybie użytkownik ma możliwość modyfikacji wszystkich dostępnych parametrów urządzenia. Rodzaj i ilość parametrów jest uzależniona od rodzaju oprogramowania modułu.

Wprowadzenie urządzenia w tryb konfiguracyjny następuje po przytrzymaniu wciśniętego przycisku SW3, przez co najmniej 5 sekund, podczas trybu pracy normalnej. Wejście w ten tryb sygnalizowane jest poprzez pomarańczowy kolor diody MOD.

#### **Tryb programowania**

Tryb programowania wykorzystywany jest do zmiany oprogramowania modułu (*firmware*). Wprowadzenie modułu w ten tryb następuje po przyciśnięciu przycisku SW3 podczas załączania zasilania modułu.

Przewód RS485 należy podłączyć do złącza RS485 modułu, a z drugiej strony do komputera PC. Zmiany oprogramowania dokonuje się przy pomocy programu konfiguracyjnego.

Wyjście z tego trybu następuje automatycznie po wgraniu programu albo przy ponownym załączeniu zasilania.

#### **4.2. Mapa pamięci ModBus RTU Slave**

<span id="page-11-0"></span>Mapa pamięci urządzenia ModBus RTU *slave* została przedstawiona w tablicy 4.2.1.

| <b>Adres</b><br>rejestru | Funkcja*       | <b>Opis</b>              | <b>Uwagi</b>    |
|--------------------------|----------------|--------------------------|-----------------|
| 10001                    | $\overline{2}$ | Stan wejścia IN1         | <b>Bit</b>      |
| 10002                    | $\overline{2}$ | Stan wejścia IN2         | <b>Bit</b>      |
| 10003                    | $\overline{2}$ | Stan wejścia IN3         | <b>Bit</b>      |
| 10004                    | $\overline{2}$ | Stan wejścia IN4         | <b>Bit</b>      |
| 10005                    | $\overline{2}$ | Stan wejścia IN5         | <b>Bit</b>      |
| 10006                    | $\overline{2}$ | Stan wejścia IN6         | <b>Bit</b>      |
| 10007                    | $\overline{2}$ | Stan wejścia IN7         | <b>Bit</b>      |
| 10008                    | $\overline{2}$ | Stan wejścia IN8         | <b>Bit</b>      |
| 10009                    | $\overline{2}$ | Stan wejścia IN9         | <b>Bit</b>      |
| 10010                    | $\overline{2}$ | Stan wejścia IN10        | <b>Bit</b>      |
| 10011                    | $\overline{2}$ | Stan wejścia IN11        | <b>Bit</b>      |
| 10012                    | $\overline{2}$ | Stan wejścia IN12        | <b>Bit</b>      |
| 10013                    | $\overline{2}$ | Stan wejścia IN13        | <b>Bit</b>      |
| 10014                    | $\overline{2}$ | Stan wejścia IN14        | Bit             |
| 10015                    | $\overline{2}$ | Stan wejścia IN15        | <b>Bit</b>      |
| 10016                    | $\overline{2}$ | Stan wejścia IN16        | Bit             |
| 10017                    | $\overline{2}$ | Stan wejścia IN17        | <b>Bit</b>      |
| 10018                    | $\overline{2}$ | Stan wejścia IN18        | <b>Bit</b>      |
| 10019                    | $\overline{2}$ | Stan wejścia IN19        | <b>Bit</b>      |
| 10020                    | $\overline{2}$ | Stan wejścia IN20        | <b>Bit</b>      |
| 10021                    | $\overline{2}$ | Stan wejścia IN21        | <b>Bit</b>      |
| 10022                    | $\overline{2}$ | Stan wejścia IN22        | <b>Bit</b>      |
| 10023                    | $\overline{2}$ | Stan wejścia IN23        | <b>Bit</b>      |
| 10024                    | $\overline{2}$ | Stan wejścia IN24        | <b>Bit</b>      |
| 30001                    | $\overline{4}$ | Wartości wejść IN1÷IN16  | Kodowane bitowo |
| 30002                    | 4              | Wartości wejść IN17÷IN24 | Kodowane bitowo |

*Tab. 4.2.1. Mapa pamięci ModBus slave dla CDI-360 (COM2 - RS485)*

\*- funkcja ModBus obsługujące dane rejestry, w przypadku funkcji 1, 2, 5, 15 adresowanie jest bitowe.

#### Obsługa błędów sieciowych:

Moduł posiada zaimplementowaną obsługę błędów zgodną z protokołem ModBus. Obsługiwane błędy zostały przedstawione w tablicy 4.2.2.

*Tab. 4.2.2. Obsługiwane kody błędów ModBus dla CDI-360*

| Kod błędu | <b>Opis</b>                 |
|-----------|-----------------------------|
|           | Niedozwolona funkcja        |
|           | Niedozwolony adres rejestru |

#### **4.3. Konfigurowanie adresu sieciowego ModBus i CAN**

<span id="page-12-0"></span>Adres sieciowy konfiguruje się przy wykorzystaniu dekoderów obrotowych SW3 i SW4, które umieszczone są pod górnym wieczkiem modułu. Dekoder SW3 wskazuje cyfrę dziesiątek a SW4 cyfrę jedności adresu sieciowego urządzenia.

#### **4.4. Konfigurowanie prędkości transmisji ModBus**

<span id="page-12-1"></span>Prędkość transmisji ModBus konfiguruję się przy wykorzystaniu przełącznika dip-switch SW2. Prędkość transmisji kodowana jest na bitach od 1 do 3. Opis konfiguracji przedstawiono w tablicy 4.4.1.

*Tab. 4.4.1. Opis konfiguracji prędkości transmisji RS485 przy pomocy pinów 4 do 6 dip-switch SW2 modułu CDI-360*

|  | っ<br>J | Prędkość transmisji [bit/s] |
|--|--------|-----------------------------|
|  |        | 1200                        |
|  |        | 2400                        |
|  |        | 4800                        |
|  |        | 9600                        |
|  |        | 19200                       |
|  |        | 38000                       |
|  |        | 57600                       |
|  |        | 115200                      |

\*- numer pinu w przełączniku dip-switch

\*\*- 0-pin przełącznika w pozycji OFF; 1-pin przełącznika w pozycji ON

#### **4.5. Konfigurowanie prędkości transmisji CAN**

<span id="page-12-2"></span>Prędkość transmisji CAN konfiguruję się przy wykorzystaniu przełącznika dipswitch SW2. Prędkość transmisji kodowana jest na bitach od 4 do 6. Opis konfiguracji przedstawiono w tablicy 4.5.1.

*Tab. 4.5.1. Opis konfiguracji prędkości transmisji CAN przy pomocy pinów 1 do 3 dipswitch SW2 modułu CDI-360*

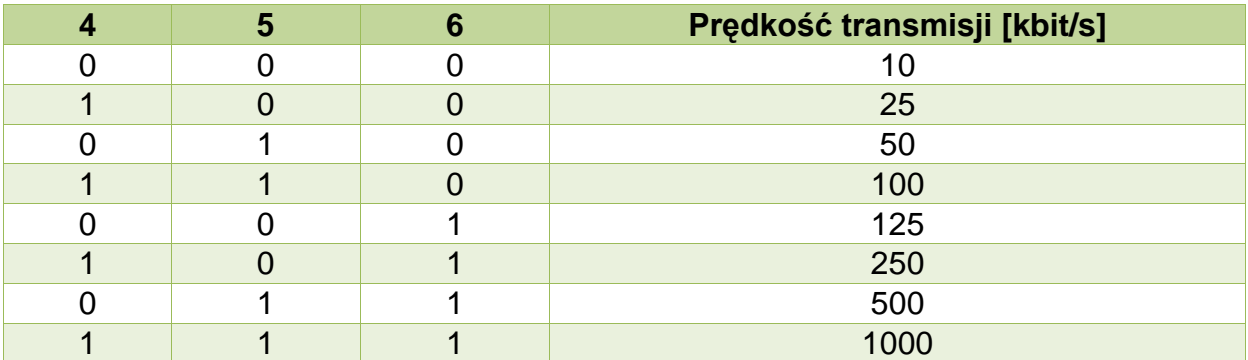

\*- numer pinu w przełączniku dip-switch

\*\*- 0-pin przełącznika w pozycji OFF; 1-pin przełącznika w pozycji ON

#### **4.6. Diody sygnalizacyjne**

<span id="page-13-0"></span>Diody PWR, RUN, MOD, CAN, RS485:

Opis znaczenia diod sygnalizacyjnych przedstawiono w tablicy 2.6.1.

| <b>Diody PWR i statusu</b>                                                                     |            |                                              |                                                                           |  |
|------------------------------------------------------------------------------------------------|------------|----------------------------------------------|---------------------------------------------------------------------------|--|
| <b>PWR</b>                                                                                     | <b>RUN</b> | <b>Opis</b>                                  |                                                                           |  |
| red                                                                                            |            | Moduł jest zasilony                          |                                                                           |  |
|                                                                                                | off/green  | Moduł wykonuje program (mruga z okresem 1s)  |                                                                           |  |
|                                                                                                | green      | Moduł w trybie programowania (świeci ciągle) |                                                                           |  |
| Diody komunikacyjne i MOD                                                                      |            |                                              |                                                                           |  |
| <b>MOD</b>                                                                                     | <b>CAN</b> | <b>RS485</b>                                 | <b>Opis</b>                                                               |  |
| off                                                                                            | green      |                                              | Wysłanie danych na porcie CAN                                             |  |
|                                                                                                |            |                                              | Odebranie poprawnych danych na porcie RS485<br>(ModBus Master)            |  |
| off                                                                                            |            | green                                        | Odebranie polecenia i wysłanie danych<br>(ModBus Slave)                   |  |
| off                                                                                            | orange     |                                              | Odebranie poprawnych danych na porcie CAN                                 |  |
| off                                                                                            |            | orange                                       | Wysłanie danych na porcie RS485<br>(ModBus Master)                        |  |
| red                                                                                            |            | orange                                       | Błąd danych i wysłanie komunikatu błędu na porcie<br>RS485 (ModBus Slave) |  |
| red                                                                                            | red        | -                                            | Błąd odbioru na porcie CAN                                                |  |
| red                                                                                            |            | red                                          | Błąd odbioru na porcie RS485                                              |  |
| orange                                                                                         | off        | off                                          | Tryb konfiguracyjny(diody COM ciągle wygaszone)                           |  |
| green                                                                                          |            |                                              | Wciśnięty przycisk SW3                                                    |  |
| adzie: off - dioda wygaszona: red – czerwony: orange – nomarańczowy: green – zielony: vellow – |            |                                              |                                                                           |  |

*Tab. 2.6.1. Ogólny opis znaczenia diod sygnalizacyjnych modułu CDI-360*

*,gdzie: off - dioda wygaszona; red – czerwony; orange – pomarańczowy; green – zielony; yellow –*  $\overline{z}$ ółty;" – " - nieistotny kolor diody.

#### Diody IN1÷IN8:

Opis znaczenia diod IN1÷IN24 przedstawiono w tablicy 2.6.2. oraz 2.6.3.

#### *Tab. 2.6.2. Opis znaczenia diod* IN1÷IN12 *modułu CDI-360*

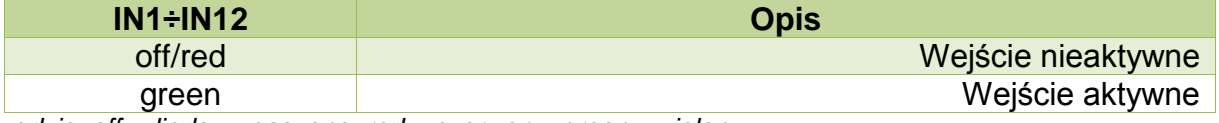

*,gdzie: off - dioda wygaszona; red – czerwony; green – zielony.* 

#### *Tab. 2.6.3. Opis znaczenia diod* IN13÷IN24 *modułu CDI-360*

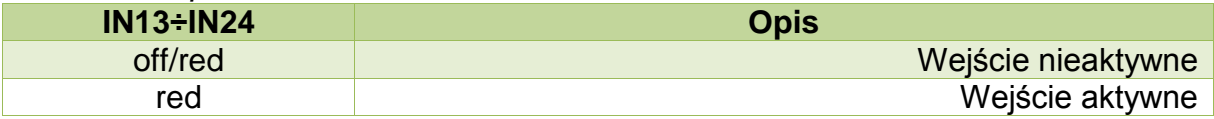

*,gdzie: off - dioda wygaszona; red – czerwony; green – zielony.* 

## <span id="page-14-0"></span>**5. Dane kontaktowe**

**Adres:** 

ULTIMA

Ul. Okrężna 1

81-822 Sopot

**Tel./fax. -** +48(058) 341 16 61

**Tel. -** +48(058) 555 71 49

**e-mail:** [ultima@ultima-automatyka.pl](mailto:ultima@ultima-automatyka.pl)

**Adres internetowy:** [www.ultima-automatyka.pl](http://www.ultima-automatyka.pl/)